## Membership Services Webcast

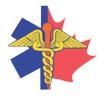

Paramedic Chiefs of Canada Chefs Paramédics du Canada Building Community Paramedicine into the Canadian Healthcare Landscape: An Economic Analysis of 'Community Paramedicine at Clinic' (CP@clinic) from the Paramedic Service Perspective

WEBEX support generously sponsored by:

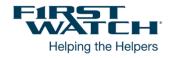

## What Will We Be Discussing?

In this presentation, Dr. Agarwal will present a recent economic analysis from the paramedic service perspective demonstrating the potential impact CP@clinic can have for paramedic services. The cost-benefit analysis will be discussed in detail, and implications for paramedic services discussed.

### Who will be Speaking?

Dr. Gina Agarwal and the McMaster Community Paramedicine Research Team have been awarded Health Care Policy Contribution Program (HCPCP) funding by Health Canada to expand the innovative Community Paramedicine at Clinic (CP@clinic) program with paramedic services across Canada. CP@clinic is an innovative, evidence-based chronic disease prevention, management, and health promotion program that seeks to improve older adults' health and quality of life, better connect them with primary care and community resources; and reduce the economic burden of avoidable 911 calls by older adults. The funding from Health Canada will allow Dr. Agarwal and her team to adapt CP@clinic to the unique needs and contexts of communities across the country and to develop the infrastructure necessary to run a sustainable program in multiple provinces.

#### When Will We be Online?

Session date: Thursday, November 19, 2020 Start time: 11:30am Pacific / 2:30pm Eastern – Different Start Time Duration: 1 hour

Please TAKE NOTE of a few LOGIN Changes highlighted below.

## Membership Services Webcast

#### How to Connect with this National Session?

Please accept this email as an electronic invitation to join an Online Presentation. You may forward this invitation to others who may be interested in participating. All you need to attend is a web connected PC and a telephone. If your group is meeting in a central location, please consider using a speakerphone and video projector so all attendees can view the presentation and participate in discussion.

#### **Connection information for this Webinar**

Session number: 177 204 4784 Session password: emschiefs

Please join the training session on your computer BEFORE calling in where possible:

\_\_\_\_\_

- 1. Go to <a href="https://firstwatch.webex.com/firstwatch/k2/j.php?MTID=tb65f90ca49f08c571c78cc0d9747fbf0">https://firstwatch.webex.com/firstwatch/k2/j.php?MTID=tb65f90ca49f08c571c78cc0d9747fbf0</a>
- 2. Enter your name and email address.
  - Please consider identifying your "Province" followed by your "NAME" in the name section (i.e. SK-John Smith, BC-Jane Doe)
- 3. Enter the session password: emschiefs.
- 4. Click "Join Now".
- 5. Follow the instructions that appear on your screen.

6 You will be prompted to join the audio conference <u>after you are online</u> with a specific ATTENDEE number. This will facilitate knowing who dialed in and the ability to address you for questions and conversations.

-----

\_\_\_\_\_

If you are unable to join by computer, you can call in using this audio conference information:

Call-in toll number (US/Canada):1-408-792-6300

Call-in toll-free number (US/Canada):1-877-668-4490

Global call-in numbers:

https://firstwatch.webex.com/firstwatch/globalcallin.php?MTID=tb33ec9116f1901d67374702ac165fa6e Access code: 177 204 4784

Can't join the training session? https://collaborationhelp.cisco.com/article/qg8vzfb

To add this session to your calendar program (for example Microsoft Outlook), click this link: <u>https://firstwatch.webex.com/firstwatch/k2/j.php?MTID=tb4bc62afe5fc5436cab9897f766ceca9</u>

# If the links above don't work to get you into the webinar for some reason, please follow these instructions:

1. Click or cut and paste the following link into your browser's field: <u>http://firstwatch.webex.com/training</u>

## Membership Services Webcast

- 2. You will arrive at the FirstWatch WebEx Training Center where today's scheduled meetings are displayed. Look for a meeting with the same topic as this session and click the "Join Now" link to the right of the meeting topic.
- 3. Follow the on-screen directions and enter your Name, Email Address, and the meeting Password: emschiefs. Press OK.
- 4. A WebEx Training Manager window <u>may</u> appear. Follow the on-screen instructions and install the WebEx software if necessary. This process may take several minutes.
- 5. A "Join Teleconference" window will appear with a phone number and session or meeting code, and attendee ID. Dial this number and follow the voice prompts. The teleconference information is also listed above.

IMPORTANT NOTICE: This WebEx service includes a feature that allows audio and any documents and other materials exchanged or viewed during the session to be recorded. By joining this session, you automatically consent to such recordings. If you do not consent to the recording, discuss your concerns with the meeting host prior to the start of the recording or do not join the session. Please note that any such recordings may be subject to discovery in the event of litigation.

We *strongly* recommend that you test your PC and WebEx connection in advance. FirstWatch will be happy to help you with any technical WebEx connection issue *prior* to the scheduled start of the webinar, but will not be able to help once it has started, to avoid delaying or interrupting the session.

- 1. Go to http://firstwatch.webex.com/training
- 2. Within the Training Center tab, press Setup, then Training Manager, then Set Up.
- 3. Follow the on-screen directions.

If you have any questions, please contact FirstWatch Solutions at: (760) 658-9886 ask for Sara Cinquegrani Cappiello.

For further information visit www.paramedicchiefs.ca